## Booting Up and Shutting Down

lctseng

# Booting Up

#### Starting up a computer

- Load kernel into memory and execute it.
	- (1) BIOS load and run the MBR (Master Boot Record)
	- (2) MBR searches for the bootable slice (partition) on the disk and then run the code on the slice to load OS.
	- (3) kernel is loaded into memory, and then probing, initialization, init process.

#### **MBR**

- [http://en.wikipedia.org/wiki/Master\\_boot\\_record](http://en.wikipedia.org/wiki/Master_boot_record)
- FreeBSD Handbook
	- <http://www.freebsd.org/doc/en/books/handbook/boot.html>

## MBR – Master Boot Record

#### $\Box$  First 512 bytes of disk, outside the FreeBSD area, last 2 Bytes are 0x55AA

• Corresponding copy in FreeBSD is /boot/boot0 or /boot/mbr

nctucs  $[\sim]$  -lctseng- ls -l /boot/boot0  $-r-r-r-1$  root Wheel  $512$  Nov 12 2014/boot/boot0 nctucs [~] -lctseng- ls -l /boot/mbr  $-$ r $-$ -r $-$ -r $-$  1 root Wheel 512 Nov 12 2014 /boot/mbr

nctucs [~] -lctseng- xxd /boot/mbr 00000000: fc31 c08e c08e d88e d0bc 007c be1a 7cbf .1.........|..|. 00000010: 1a06 b9e6 01f3 a4e9 008a 31f6 bbbe 07b1 ..........1.....

…

…

000001d0: 0000 0000 0000 0000 0000 0000 0000 0000 ................ 000001e0: 0000 0000 0000 0000 0000 0000 0000 0000 ................ 000001f0: 0000 0000 0000 0000 0000 0000 0000 55aa ..............U.

## MBR – Master Boot Record

 $\Box$  Responsible to find the boot code on the boot sector of bootable slice.

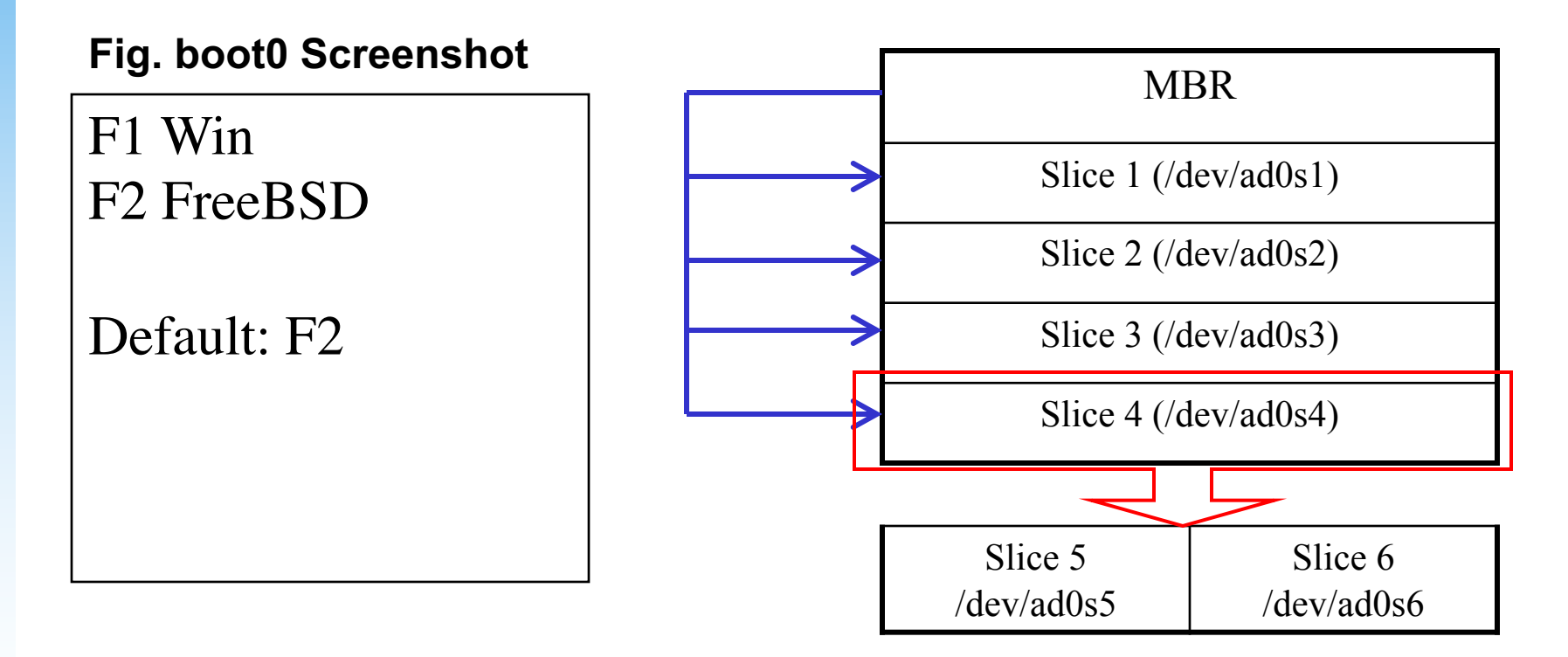

## Boot Stage One and Stage Two

 $\Box$ boot1 and boot2 (/boot/boot1 + /boot/boot2 = /boot/boot)

- Members of booting chain
- Used to run the loader.
- As MBR, boot1 and boot2 are outside the FreeBSD, and the copy of these two are
	- $\triangleright$  /boot/boot1
	-

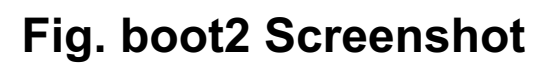

>> FreeBSD/i386 BOOT Default: 0:ad(0,a)/boot/loader boot:

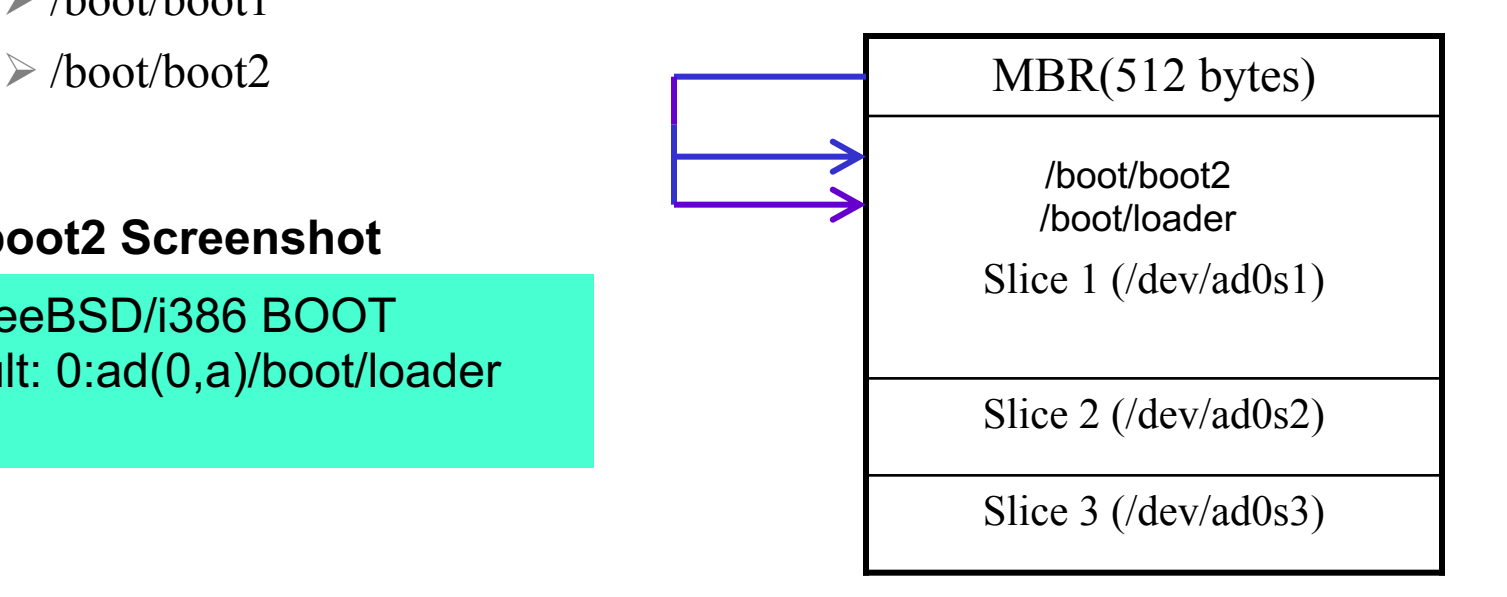

# Boot Stage Three

## $\Box$ Boot Stage Three: The loader

- Provide a user-friendly interface to configure booting choice.
- /boot/loader
	- Ø/boot/loader.rc use processing commands in /boot/loader.4th to manipulate loader.conf
	- $\triangleright$  Wait for 10 seconds then autoboot

/boot/default/loader.conf

/boot/loader.conf autoboot\_delay="10" password="ooxx"

Default loader behavior

User-defined loader behavior

7

# Files in /boot/

 $\Box$  /boot/mbr (Standard)

• Simplified version of boot0, blindly boot the partition marked active

#### $\Box$ /boot/boot0 (BootMgr)

• bootmanager

#### $\Box$  /boot/boot{1,2}

- boot1 is very simple, since it can only be 512 bytes in size, and knows just enough about the FreeBSD bsdlabel, which stores information about the slice, to find and execute boot2.
- boot2 is slightly more sophisticated, and understands the FreeBSD file system enough to find files on it, and can provide a simple interface to choose the kernel or loader to run /boot/loader

### $\Box$  /boot/loader

- load the kernel from disk
- $\Box$ /boot/kernel/kernel

## MBR recover

 $\Box$  If MBR is overwritten by MS (or others), and you want to replace it with FreeBSD MBR:

- Boot with CD or Floppy
- $\%$  fdisk -B -b /boot/boot0 ad0

or

 $\%$  boot0cfg -B/dev/ad0

 $\Box$  If you want to replace it with MS MBR

- Boot with DOS floppy
- C:\fdisk /mbr

-B means reinitialize the boot code contained in sector 0 of the disk -b is used to specify the boot code

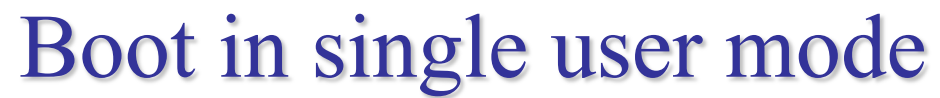

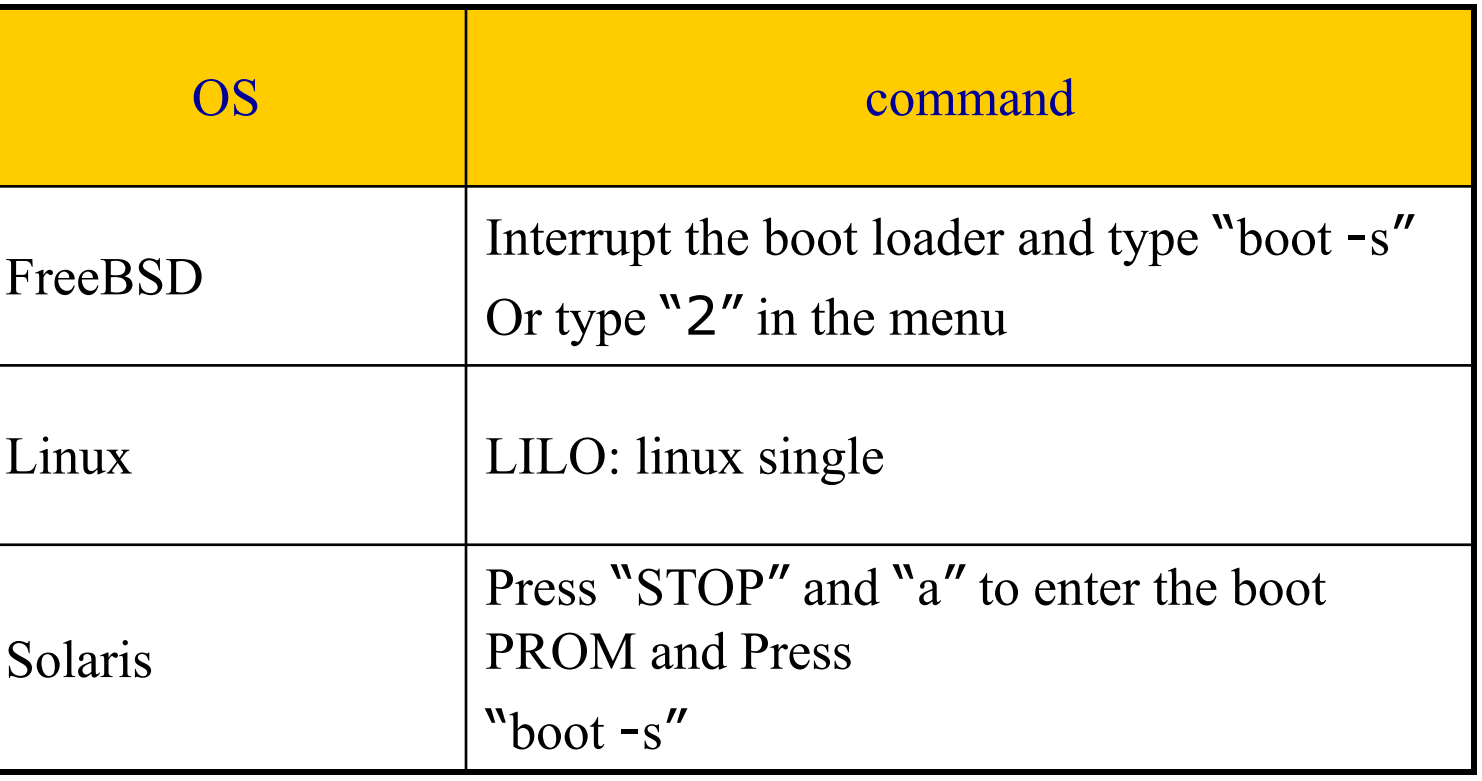

## Insecure single user mode

 $\Box$  Single user mode requires no password by default  $\Box$  When the physical security to the console is considerable,

• Set console to be insecure in /etc/ttys

# name getty type status comments # # If console is marked "insecure", then init will ask for the root password # when going to single-user mode. # console none unknown off secure

console none unknown off **insecure**

# Multibooting (1)

#### □ FreeBSD

- FreeBSD's boot loader will try to detect bootable partitions
- You can also declare the bootable partitions explicitly with boot0cfg  $\geq$  % boot0cfg -B -m 0x7 ad0

-m means mask

Specify slices to be enabled/disabled,

ex. 0x7 means 0111,boot menu will detect slice  $1 \sim 3$  to show the options

# Multibooting (2)

 $\Box$  Linux

Using lilo or GRUB

default 0 timeout 30 fallback 1

# For booting GNU/Linux title GNU/Linux kernel (hd1,0)/vmlinuz root=/dev/hdb1 # For booting FreeBSD title FreeBSD root (hd0,2,a) kernel /boot/loader # For booting Windows NT or Windows95 title Windows NT / Windows 95 boot menu root (hd0,0) makeactive chainloader +1

# Steps in the boot process

- $\Box$  Loading and initialization of the kernel
- $\Box$  Device detection and configuration
- Creation of spontaneous system processes
- Operator intervention
- Execution of system startup scripts
- $\Box$  Multiuser operation

## Steps in the boot process – Kernel initialization

 $\Box$ Get kernel image into memory to be executed **QPerform memory test** 

• Allocate kernel's internal data structures

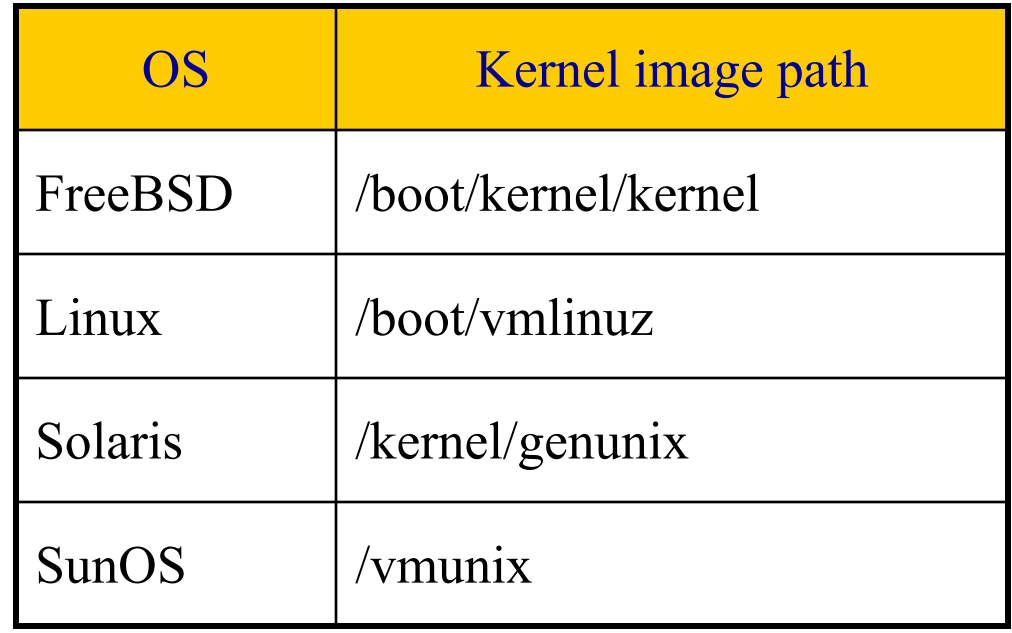

## Steps in the boot process – Hardware configuration

#### $\Box$  Devices specified in kernel configuration file

Kernel will try to locate and initialize it

 $\Box$  Devices not specified in kernel configuration file

- Kernel tries to determine the other information by probing the bus  $\triangleright$  If the driver is missing or not responsible to the probe, device is
	- disabled
- We can load kernel module to support this device.
	- $\triangleright$  kldload, kldstat, kldunload

 $\geq$ /boot/kernel/\* ko

```
/boot/loader.conf
if_em_load="YES"
vboxdrv_load="YES"
vboxnet_enable="YES"
```
## Steps in the boot process – System Processes

#### $\square$  Spontaneous process

• Not created by the normal UNIX fork mechanism

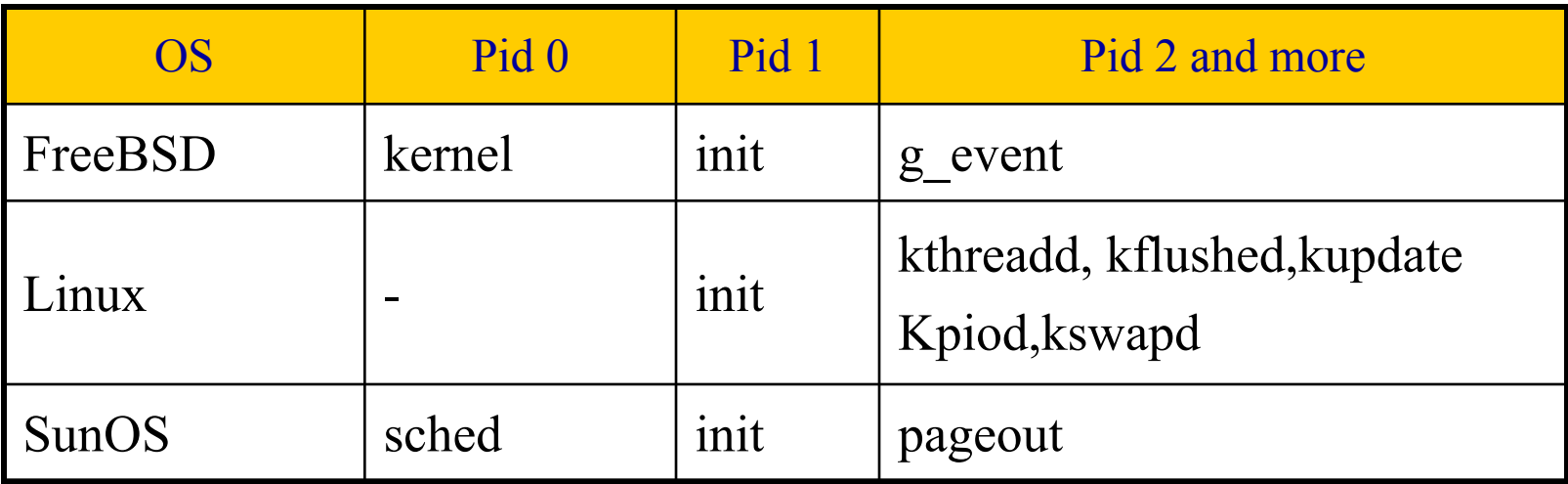

## Steps in the boot process – Operator intervention

 $\Box$  Manual boot only (boot into single)

 $\Box$  Only the root partition is mounted and mounted as read only

• mount -u /

 $\triangleright$  Indicates that the status of an already mounted file system should be changed

mount -a -t ufs (or other external types)

 $\triangleright$  Mount all file systems with specific type

- swapon -a
	- $\triangleright$  Enable all swap

## Steps in the boot process – Execution of startup scripts

# □ The startup scripts are selected and run by **init**

## $\Box$  Typical works are:

- Setting the name of the computer
- Setting the time zone
- Checking the disk with fsck
- Mounting the system's disks
- Removing files from /tmp directory
- Configuring network interface
- Starting up daemons and network services

## Steps in the boot process – multiuser operator

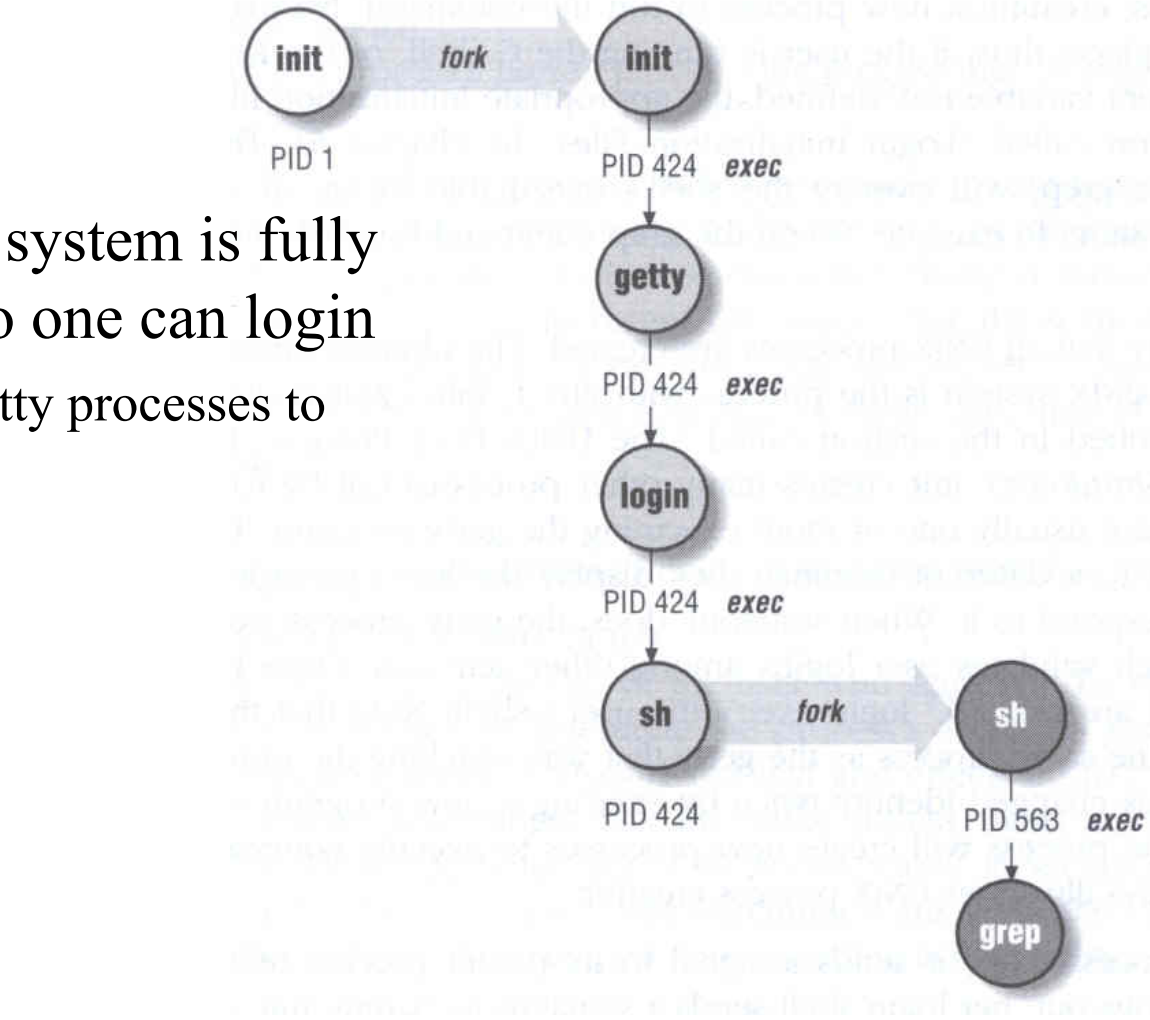

 $\Box$  From now on, the system is fully operational, but no one can login

> init will spawn getty processes to listen for login

# FreeBSD startup scripts

#### $\Box$  The BSD-style booting

 $\Box$  init will run /etc/rc

 $\Box$  /etc/rc will reads the following configuration

- /etc/defaults/rc.conf
- /etc/rc.conf
- /etc/rc.d

#### $\Box$  Manual:  $rc(8)$

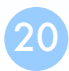

# Ways to shut down or reboot

 $\Box$  Turning off the power  $\Diamond$  Please Don't!  $\Box$  Using the shutdown command

- Using the halt and reboot command
	- $\triangleright$  halt = shutdown -h
	- $\triangleright$  reboot = shutdown -r

## Ways to shut down or reboot – shutdown command

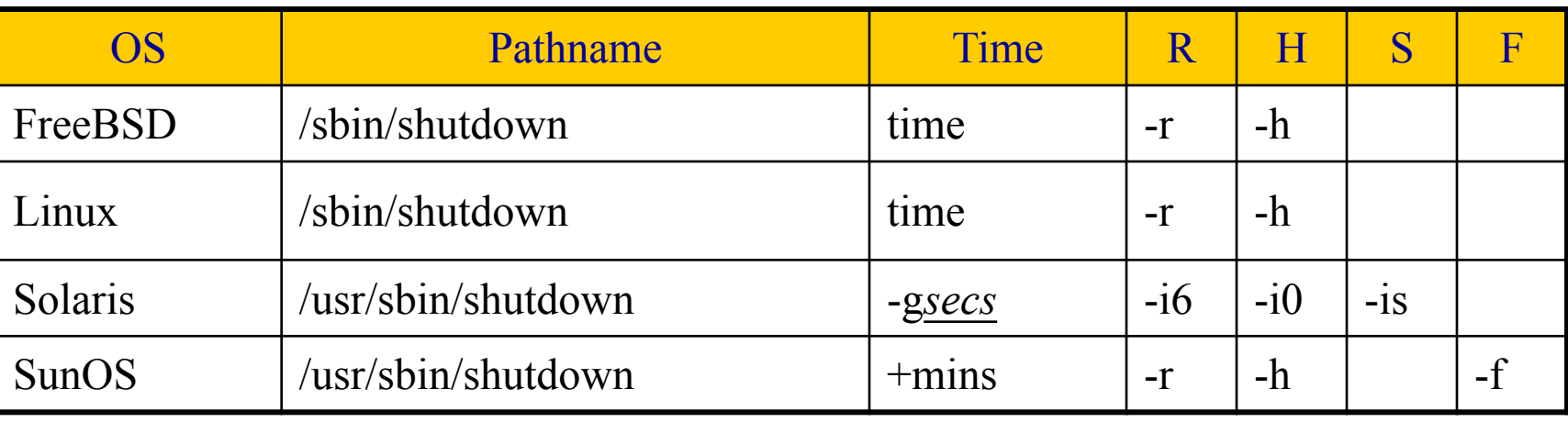

R=Reboot, H=Halt, S=Enter Single user mode, F=Skip fsck

time format can be

+m hh:mm  $\rightarrow$ linux  $yymmddhhmm$   $\rightarrow$  FreeBSD

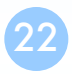

# Halt ? Poweroff ?

### $\Box$  Halt

- Terminate all processes, write data back to disks
- When everything is ready, tell user to turn off the power  $\triangleright$  Or reboot by press any key
- In older systems, you need to manually do so

#### The operating system has halted. Please press any key to reboot.

#### It's now safe to turn off your computer.

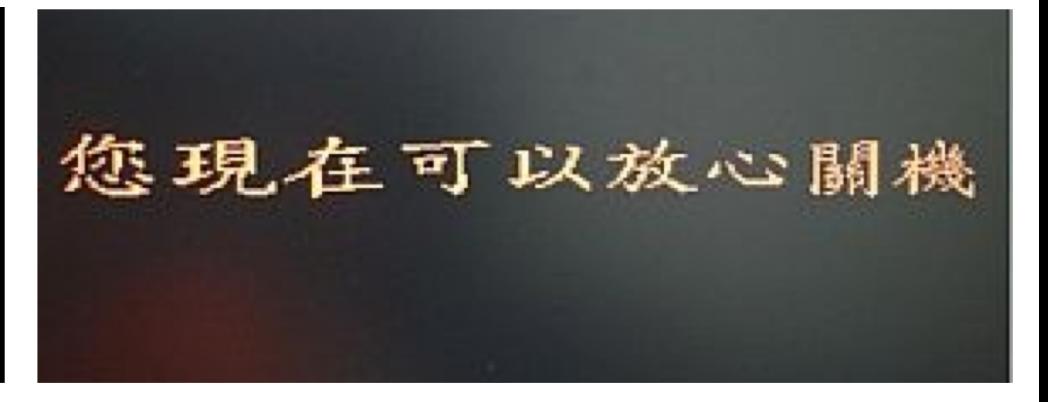

## Poweroff

#### $\Box$  Halt + Turn off the power ACPI / APM

- Advanced Configuration and Power Management
- Advanced Power Management
- $\Box$  In FreeBSD,
	- (1) Try "shutdown -p now"
	- (2) Compile this into kernel In case it does not work…
		- device apm0 at nexus?flag 0x20
	- (3) Rebuild the kernel
	- (4) Edit /etc/rc.conf
		- apm\_enable="YES"
		- apmd\_enable="YES"
	- (5) Reboot
	- (6) Try "shtudown -p now" (or poweroff)

# Other Booting Manager

 $\square$  Besides BSD-style booting, another line is System-V  $\Box$  Used by many Linux distributions

Solaris, Debian

## System-V Startup Scripts

#### $\Box$  Run-level

- /etc/inittab
- init follow the inittab from level 0 to level k

#### Example: inittab in sun1

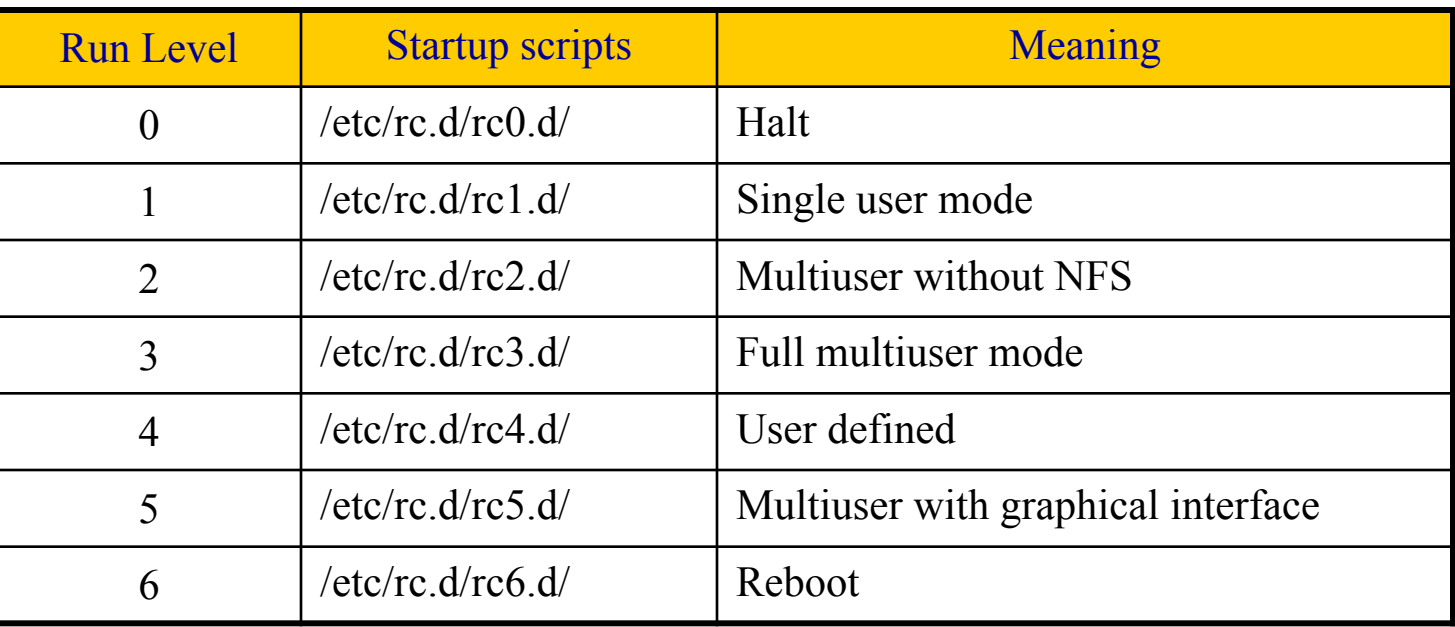

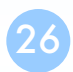

## Ways to shut down or reboot – telinit

- $\Box$  Only for SystemV systems (and Systemd)
- $\Box$  telinit: change run-level
- $\Box$  Halt/poweroff
	- $\bullet$  % telinit 0

#### $\Box$  Reboot

 $\cdot$  % telinit 6

#### $\Box$  Single user mode

• % telinit 1

## Systemd

#### $\Box$  Modern system/service manager for many Linux distributions

• Ubuntu, Debian, …

 $\Box$  Evolved from System-V

- Another booting manager beside BSD
- Used by older versions of Linux distributions
- Debian  $< 8.0$ : System-V
- Debian  $\geq 8.0$  : Systemd
- $\Box$  Similar to System-V, but faster and easier to use

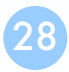

# Systemd

#### $\Box$  Use 'targets' to replace run-levels

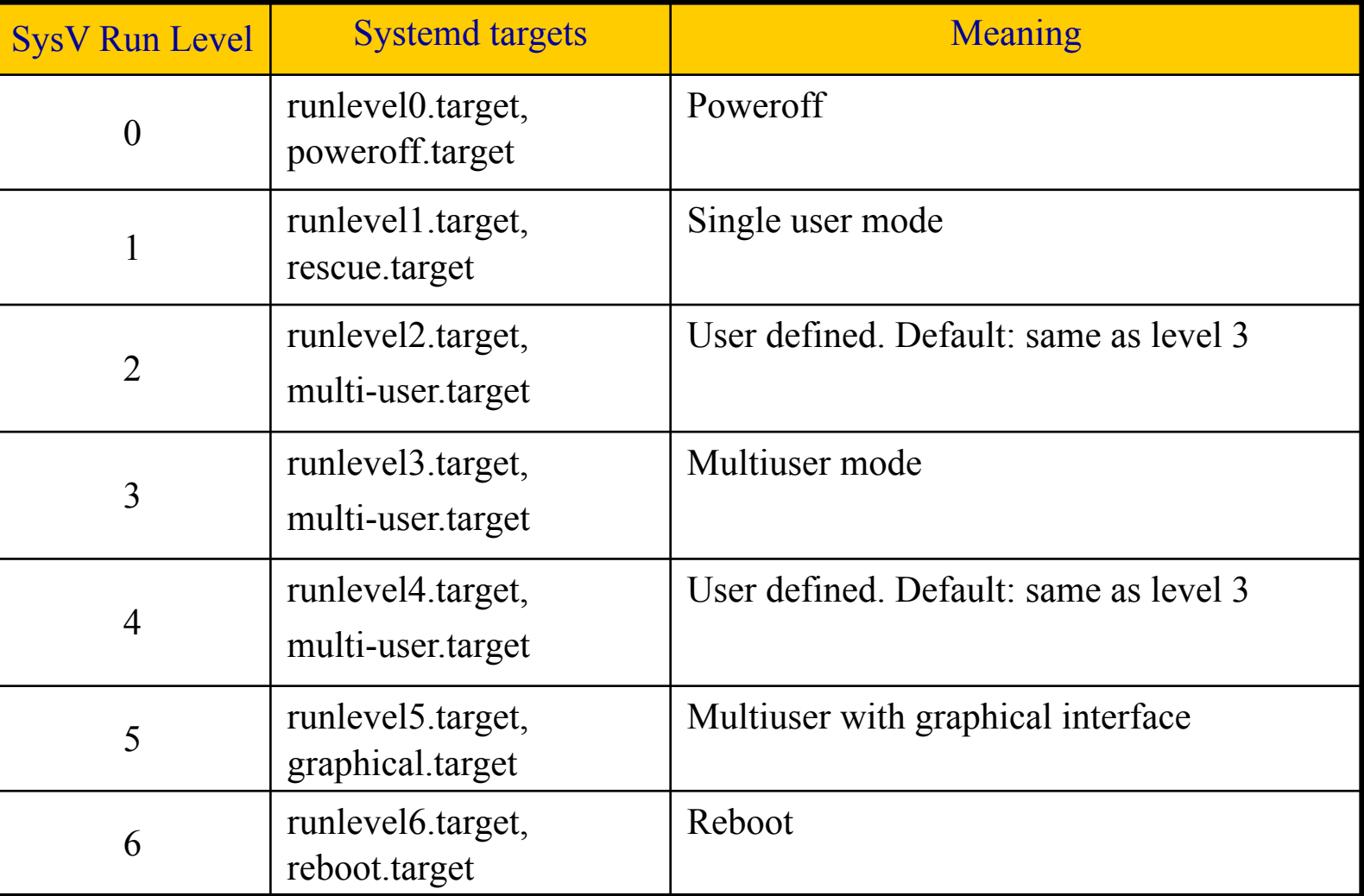

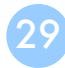